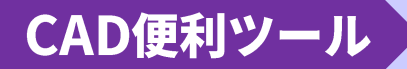

*回*大塚商会

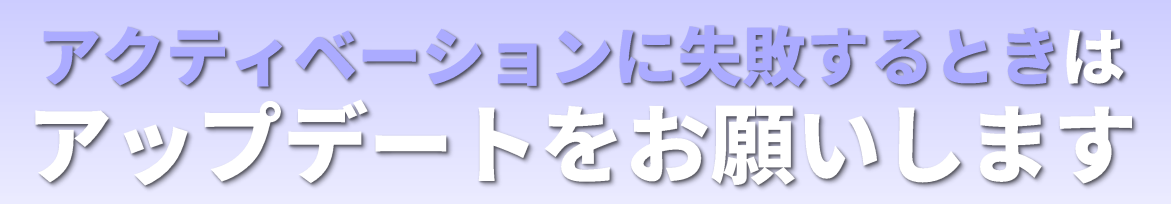

2023年1月以降「接続できません」のメッセージでCAD便利ツール のアクティベーション(ライセンス取得/返却)に失敗するときは更新 プログラムによるアップデートまたは最新版ツールへのバージョン アップをお願いします

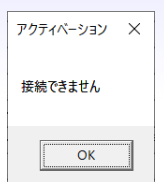

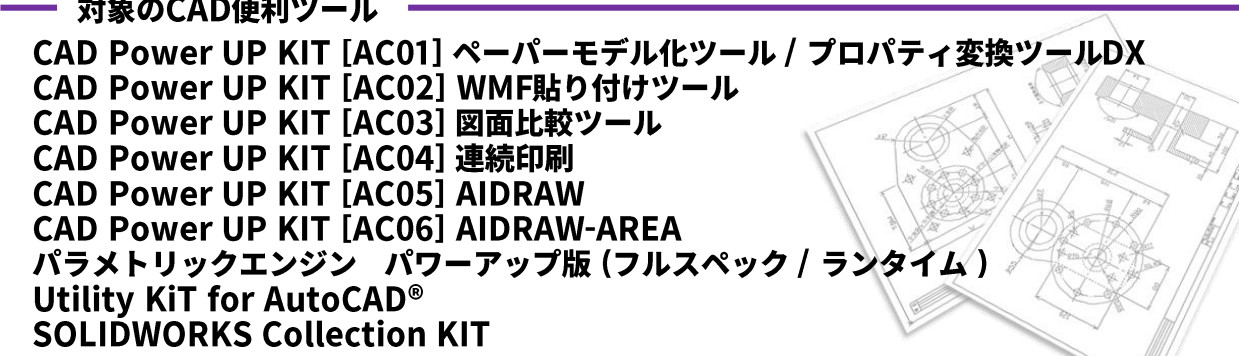

## 更新プログラムによるアップデートをされる方

大塚商会《お客様マイページ》より更新プログラムをダウンロードします

https://mypage.otsuka-shokai.co.jp/contents/account/about-my-page/cad-tool/

7 CAD便利ツールライセンスをご利用中の場合はライセンスを返却します

複数のツールをご利用の場合はすべてのライセンスを返却してください ライセンス返却が難しい場合は返却せずにアップデートしても問題ありません

3 ダウンロードした更新プログラムを実行しCAD便利ツールをアップデートします

更新プログラム画面の注意事項をお読みになりアップデートを実行してください

△ アップデートが完了したらライセンスを取得しCAD便利ツールをご利用ください

・アップデートによりそれまでご利用のCAD便利ツールを引き続きお使いいただけます ※アップデート後も機能やバージョンは変わりません

- ※アップデート適用を確認するにはもう一度実行し表示されるメッセージを確認してください
- ・一台のコンピュータで複数のCAD便利ツールをお使いの場合でもいちどのアップデートで更新されます
- ・アップデート後もひき続きアクティベーションに失敗する場合はネットワーク接続をお確かめください

最新版ツールヘバージョンアップされる方

《お客様マイページ》より最新版ツールをダウンロードしバージョンアップしてください ※最新版ツールヘバージョンアップした場合は、更新プログラムによるアップデートは不要です

## CAD便利ツールは常に最新版でのご利用をお勧めします

**◎ 蠶大塚商会** CADサポートセンター CAD便利ツール企画開発グループ

本件に関するお問い合わせ:cad-btool@otsuka-shokai.co.jp

●CAD便利ツール更新プログラムを実行する前に必ずコンピュータのバックアップをおとりください●CAD 便利ツール更新プログラムでのアップデートには管理者権限が必要です●ダウンロード ●いいしゃのノール<sub>を利ノ</sub>レッノムで夫T」? aphになりイント・・・・・・・・・・・マークストによって、いった。 このレ にってノー・・・・ 。 、 こノノム・マノノノ・・・ トーム = ニョー ex ルール の便利ツール更新プログ<br>ファイルに同梱の readme.txt をご覧になりCAD便利ツール更新プログラムの詳しい使用方法や注意事項を必ずご確認ください●アップデート実行後ダウンロードしたCAD便利ツール更新プログラムに<br>ラ よるアップデートが必要になる場合があります●CAD便利ツールのご利用にはご利用になるコンピュータから \*.otsuka-shokai.co.jp/\* に対し TCP443 の通信が必要です